## **Partidas**

## **Agregar partida existente a un Presupuesto**

Agregue partidas existentes un presupuesto en tres simples pasos.

1). Hacer clic en el Botón **ver barra de búsqueda**

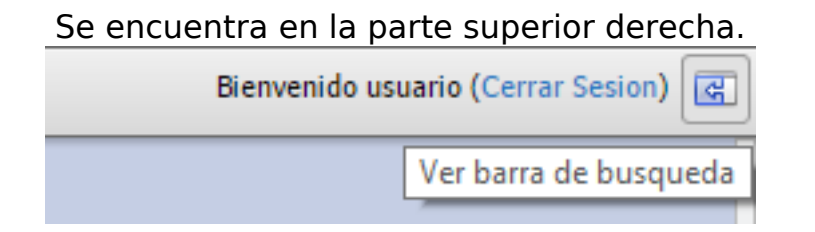

Al hacer clic parece un panel seleccionamos la pestaña **Partidas** y podemos comenzar a buscar.

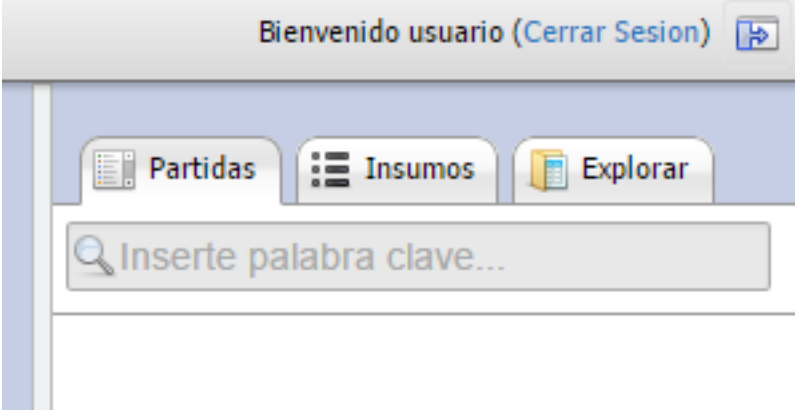

2). Buscar la partida que necesitamos.

Si por ejemplo buscamos **pared** obtenemos los siguientes resultados

## **Partidas**

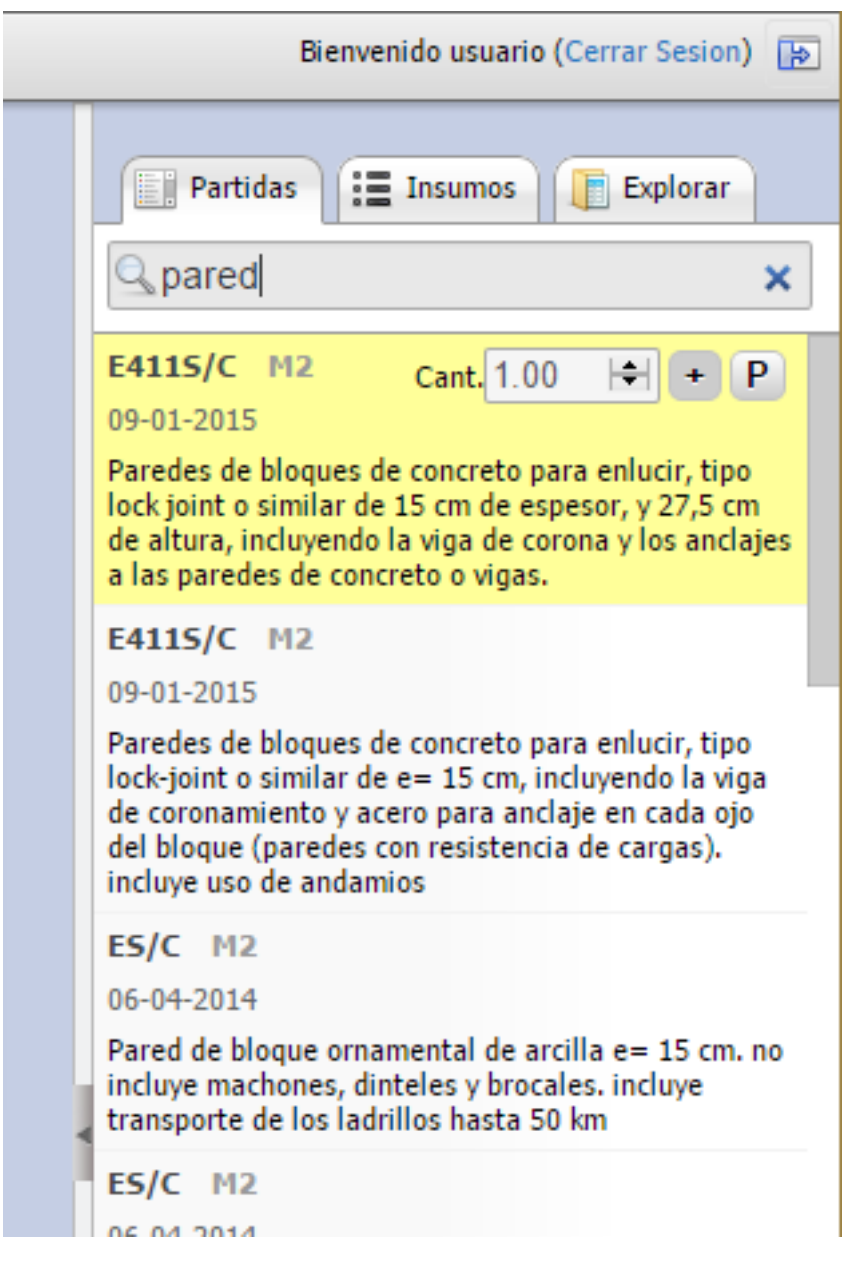

3). Hacer clic en el botón  $\frac{1}{1 +}$ 

para insertar partida al documento abierto se puede

especificar la cantidad de partida sino este valor se puede modificar luego, el proceso de inserción puede llegar a tardar unos segundos.

## **Partidas**

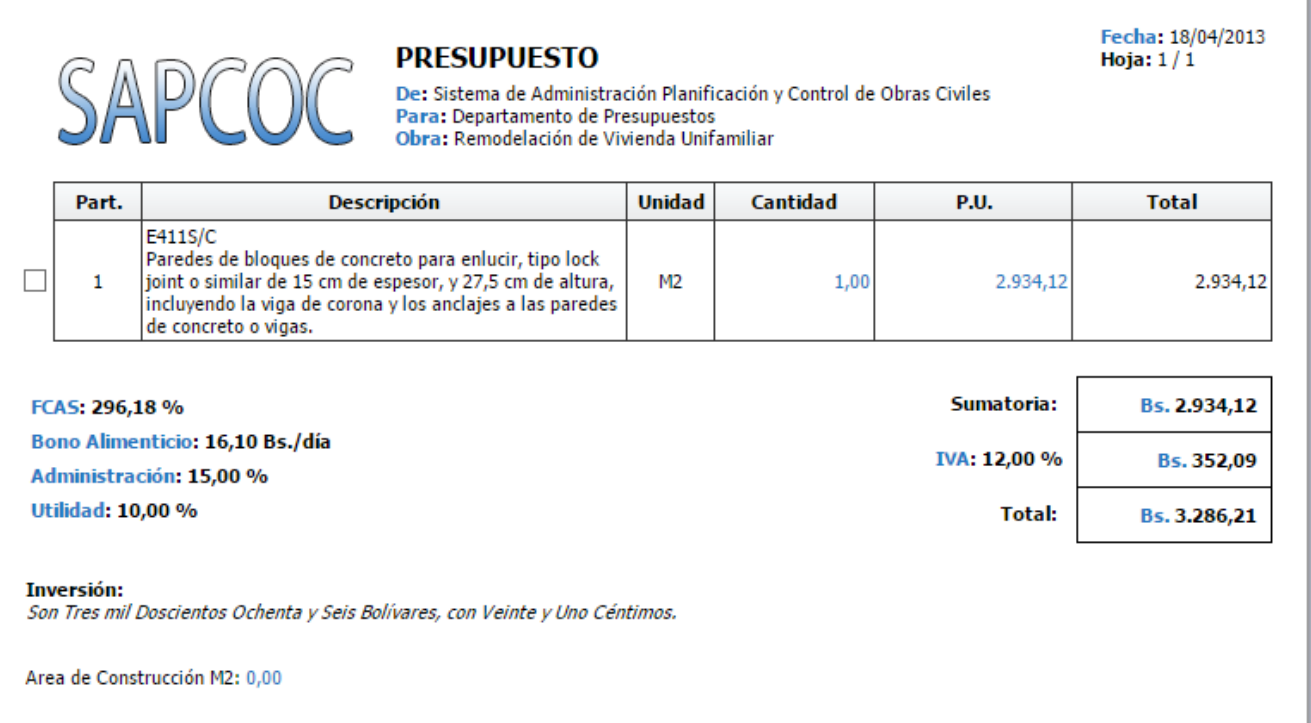

Luego de agregarla tenemos la partida disponible en nuestro presupuesto.

Solución única ID: #1002 Autor: El Equipo de SAPCOC Última actualización: 2015-10-12 05:15